## **Tarification des finitions**

[Retour](https://wiki.easyrepro.com/doku.php?id=bt:devis) - DR V 3.1.08#54

Accès en mode Administrateur ou responsable de reprographie. Sur la page : Bandeau > icône Crémaillère Configuration > lien Finition

## **Tarification des finitions**

Dans l'onglet Liste des Finitions

Entrer pour chaque type de finition le coût correspondant dans la colonne 'Coût'.

EasyRepro » Configuration » Configuration Finitions

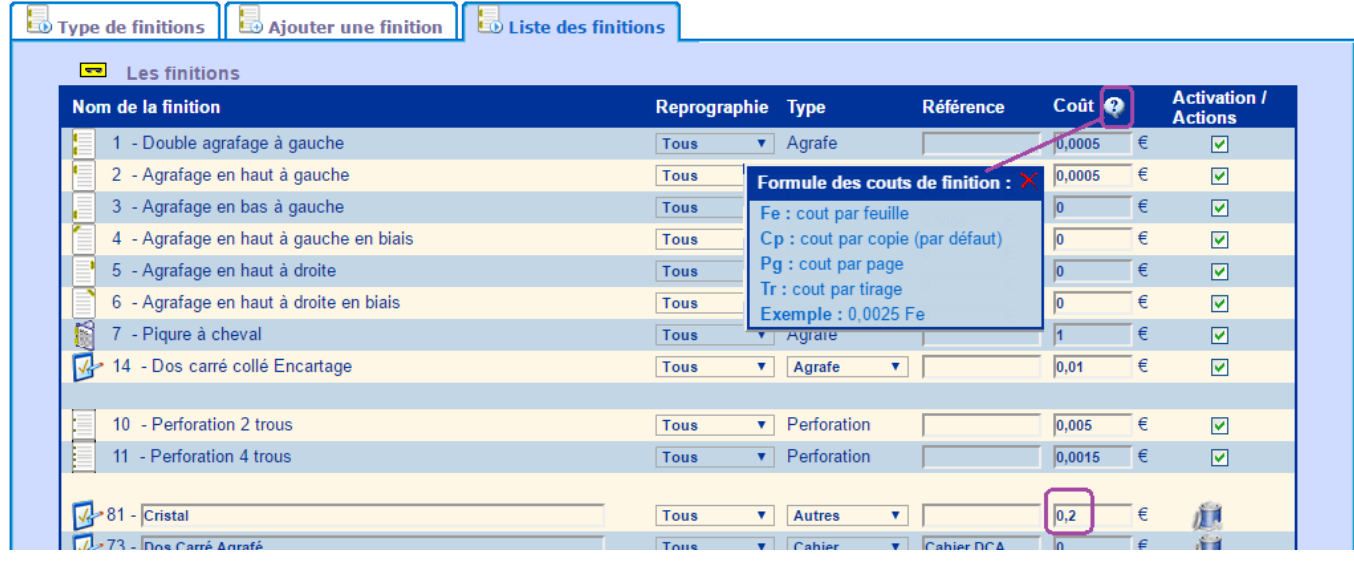

## **Unités des coûts**

L'unité par défaut du coût des finitions en le nombre de copie.

Il est possible de choisir une autre unité parmi :

- 'Fe' : lié au nombre feuille.
- 'Cp' : lié au nombre d'exemplaire.
- 'Pg' : lié au nombre de page.
- 'Tr' : lié au nombre de tirage.

Exemple : '0.0025 Fe' pour un coût du massicotage à la feuille.

Source : <https://wiki.easyrepro.com/> - **Wiki EasyRepro**

Lien permanent : **<https://wiki.easyrepro.com/doku.php?id=devis:tariffinition>**

Dernière mise à jour : **23/04/2021 10:18**